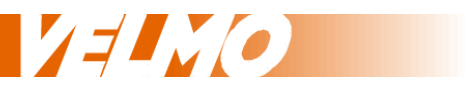

# **Bedienungsanleitung Einbauanleitung**

Multiprotokoll Lokdecoder LDS221014

für das NMRA DCC und SelecTRIX® SX1 und SX2 Datenformat

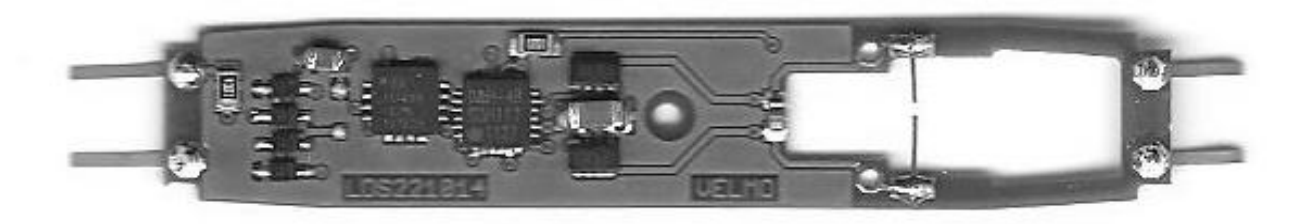

Passend für Märklin® BR118, E-18, ÖBB 1018, BR119, E-19

Ersetzt Märklin® Leiterplatte 221014 oder LO130207A

Stand: 05.01.2016 Version 3.3

Claudius Veit Bürgermeister-Lang-Str. 5 D-64319 Pfungstadt Web: www.velmo.de Email: info@velmo.de Tel: 06157 / 919862

# **Inhalt:**

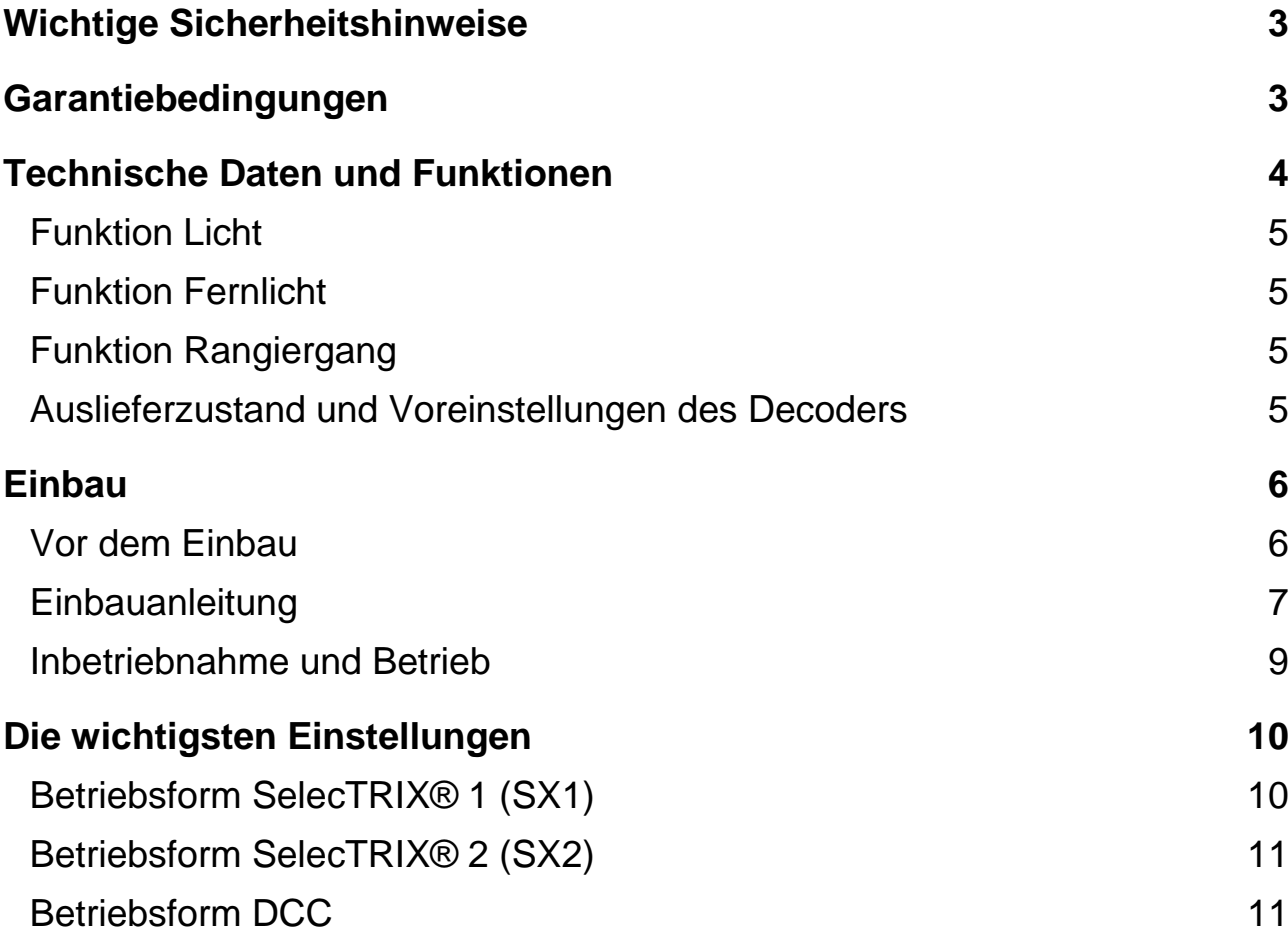

# **Wichtige Sicherheitshinweise**

Bitte lesen Sie die Bedienungsanleitung vor Verwendung genau durch, da sie wichtige Informationen zur richtigen Anwendung und Einbau des Lokdecoders enthält. Sollten Sie den Lokdecoder einmal weitergeben, vergessen Sie nicht, die Bedienungsanleitung beizulegen.

#### **Achtung:**

Enthält verschluckbare Kleinteile. Von Kleinkindern bis 3 Jahren fernhalten. Der Lokdecoder ist für Kinder unter 14 Jahren nicht geeignet.

Bei unsachgemäßem Gebrauch besteht wegen scharfer Kanten und Spitzen Verletzungsgefahr.

Der Lokdecoder kann bei unsachgemäßem Einbau oder Betrieb beschädigt oder zerstört werden. Wird der Lokdecoder direkt an einer Digitalzentrale oder an einem Booster betrieben, der nicht auf Spur Z einstellbar ist, kann er zerstört werden. Die Digitalspannungen, wie sie für H0 und N verwendet werden, sind für die Z-Loks zu hoch.

Sollte es an Ihrer Digitalzentrale oder Booster nicht möglich sein, die Ausgangsspannung des Digitalsignals einzustellen, muss die Digitalspannung z.B. durch eine Strecke von antiparallel geschalteten Dioden auf mindestens 10V bis maximal 15V Digitalspannung reduziert werden.

Bei Problemen oder Fragen senden Sie bitte eine E-Mail an die Adresse: info@velmo.de

### **Garantiebedingungen**

Jeder Decoder wird vor seiner Auslieferung auf vollständige Funktion überprüft. Tritt dennoch ein Fehler auf, setzen Sie sich bitte mit dem Fachhändler, bei dem Sie den Decoder gekauft haben bzw. direkt mit dem Hersteller (Firma VELMO) in Verbindung.

Auf dieses Produkt gewähren wir 2 Jahre Garantie. Diese umfasst die kostenlose Behebung der Mängel, die nachweisbar auf von uns verwendetes, nicht einwandfreies Material oder auf Fabrikationsfehler zurückzuführen sind. Garantiert wird die Einhaltung der technischen Daten der Schaltung bei entsprechend der Anleitung durchgeführtem Einbau und vorgeschriebener Inbetriebnahme und Betriebsweise.

Weitergehende Ansprüche sind ausgeschlossen. Wir übernehmen keine über die gesetzlichen Vorschriften deutschen Rechts hinausgehende Haftung für Schäden oder Folgeschäden im Zusammenhang mit diesem Produkt. Wir behalten uns eine Reparatur, Nachbesserung, Ersatzlieferung oder Rückerstattung des Kaufpreises vor.

# **Technische Daten und Funktionen**

Nenn-Versorgungsspannung: 12 V Digitalspannung Max. Versorgungsspannung: 15 V Digitalspannung Max. Dauerstrom: 600 mA

Umgebungstemperatur bei Betrieb: 0 °C ... +60 °C Umgebungstemperatur bei Lagerung: -  $-10$  °C ... +80 °C Max. relative Luftfeuchtigkeit: 85 % Abmessung der bestückten Platine: ca. 59 x 11 x 3 mm

- Digitalsysteme: SelecTRIX® 1 und 2 oder nach NMRA-Norm DCC
- Automatische Umschaltung zwischen Analog- und Digitalbetrieb
- Im Digitalbetrieb wird das zuletzt programmierte System verwendet (es wird nicht automatisch umgeschaltet)
- SelecTRIX® 1, 31 Fahrstufen, 100 Adressen
- SelecTRIX® 2, 127 Fahrstufen, 10.000 Adressen
- DCC kurze Adressen (1-127), lange Adressen (0001-9999), mit 14, 28, 128 Fahrstufen
- Super-Soft-Drive (SSD)®, Lastregelung der neuesten Generation, dadurch besonders weiches Regelverhalten
- Regelvarianten zur optimalen Anpassung an den Motor
- Einstellbare Motorfrequenz (16 kHz, 32 kHz)
- Intern 127 Fahrstufen
- Blockstreckenbetrieb mit einfachen Dioden im Digitalbetrieb
- Lichtausgänge dimmbar und für Analogbetrieb aktivierbar
- Rangiergang
- Motor-, Licht- und Gleisanschlüsse elektronisch tauschbar
- Alle Funktionsausgänge frei programmierbar
- Schutz gegen Übertemperatur
- Resetfunktion für DCC und SX2
- Updatefähigkeit des Decoders: Das Update ist im eingebauten Zustand des Decoders auf dem Gleis möglich

# **Funktion Licht**

Die bisherige LED-Beleuchtung der Lok wird über die Kontakte des Lokdecoders angesteuert.

Die Lichtfunktionen sind über eine entsprechende Programmierung (Funktionsmapping) der Parameter auf beliebige Funktionstasten einstellbar, können mit Richtungsabhängigkeiten versehen werden und sind dimmbar.

Die Beleuchtung kann unabhängig von der Fahrtrichtung an jeder Führerstandseite getrennt über Funktionstasten abgeschaltet werden.

### *Hinweis:*

Bedingt durch die vorgegebene Beleuchtung im Lokgehäuse existiert bei diesem Loktyp kein Rücklicht.

Näheres zur Konfiguration der Lichtfunktionen erfahren Sie in der Programmier- / Konfigurationsanleitung (unter www.velmo.de/Anleitungen).

### **Funktion Fernlicht**

Das Fernlicht ist durch Programmierung der Parameter auf eine beliebige Funktionstaste einstellbar. Beim Betätigen der Funktionstaste wird die Helligkeit der Spitzenbeleuchtung zwischen zwei einstellbaren Werten hin- und hergeschaltet.

Näheres zur Konfiguration der Lichtfunktionen erfahren Sie in der Programmier- / Konfigurationsanleitung (unter www.velmo.de/Anleitungen).

### **Funktion Rangiergang**

Die Geschwindigkeit der Lok wird im Rangiergang heruntergesetzt, was ein feinfühligeres Fahren bei niedrigen Geschwindigkeiten ermöglicht.

Der Rangiergang ist durch Programmierung der Parameter auf eine beliebige Funktionstaste einstellbar.

Näheres zur Konfiguration des Rangiergangs erfahren Sie in der Programmier- / Konfigurationsanleitung (unter www.velmo.de/Anleitungen).

### **Auslieferzustand und Voreinstellungen des Decoders**

Der Decoder ist im Auslieferzustand wie folgt konfiguriert: Betriebszustand: DCC, Adresse 3 (kurz), 28 / 128 Fahrstufen

Zuordnung der Funktionen:

F0(Licht) - Schaltet fahrtrichtungsabhängiges Spitzensignal

- F1 Abblenden / Aufblenden des Spitzensignals
- F2 Abschalten Spitzensignal an Führerstand 1
- F3 Abschalten Spitzensignal an Führerstand 2
- F4 Rangiergang und Rangierbeleuchtung (beidseitiges Spitzensignal)

# **Einbau**

# **Vor dem Einbau**

Kontrollieren Sie nach dem Auspacken den Lieferumfang auf Vollständigkeit:

- **ein Lokdecoder**
- eine Zylinderkopfschraube (M1,4 x 5mm)
- eine Einbauanleitung

Eine Programmier- / Konfigurationsanleitung können Sie unter [www.velmo.de/Anleitungen](http://www.velmo.de/Anleitungen) herunterladen.

Der Lokdecoder ersetzt die Leiterplatte mit der Märklin® Nummer 221014 oder LO130207A. Befindet sich eine Leiterplatte mit einer anderen Nummer in Ihrer Lok, ist dieser Lokdecoder für den Einbau ungeeignet.

Bitte beachten Sie, dass ein Lokdecoder nur in einer einwandfrei funktionierenden Lok seine Funktionen erfüllen kann. Sollte die Lok bereits im Analogbetrieb nicht richtig fahren, der Motor blockieren oder ruckeln, dann beseitigen Sie erst die Mängel an Ihrer Lok, bevor Sie den Lokdecoder einbauen.

Während des Einbaus muss sich die Lok im spannungsfreien Zustand befinden.

Für den Einbau benötigen Sie lediglich einen kleinen Schraubenzieher.

Die elektronischen Schaltkreise des Lokdecoders sind empfindlich gegen ESD (Elektrostatische Entladung). Bevor Sie den Lokdecoder berühren sollten Sie sich entladen. Dazu reicht es, wenn Sie ein geerdetes Teil (z.B. ein Heizungsrohr) berühren. Das gilt auch, wenn der Lokdecoder bereits eingebaut und das Lokgehäuse (z.B. zu Wartungsarbeiten an der Lok) geöffnet ist.

Lötarbeiten, Fräsarbeiten oder Unterbrechungen von Leitungen sind für den Einbau nicht notwendig. Die Lok kann jederzeit wieder in ihren ursprünglichen Zustand versetzt werden.

# **Einbauanleitung**

Nehmen Sie sich für den Einbau des Lokdecoders Zeit. Trotz einfachem und detailliert beschriebenem Einbau ist für die Durchführung ein wenig Geduld und Fingerspitzengefühl erforderlich.

1. Lokgehäuse gemäß Märklin® Anleitung öffnen.

2. Die Schraube in der Mitte der Leiterplatte herausdrehen und die Leiterplatte abnehmen.

> Die ausgebaute Leiterplatte und die Schraube gut aufheben.

3. Lokdecoder bereitlegen, dabei auf die korrekte Einbaurichtung achten.

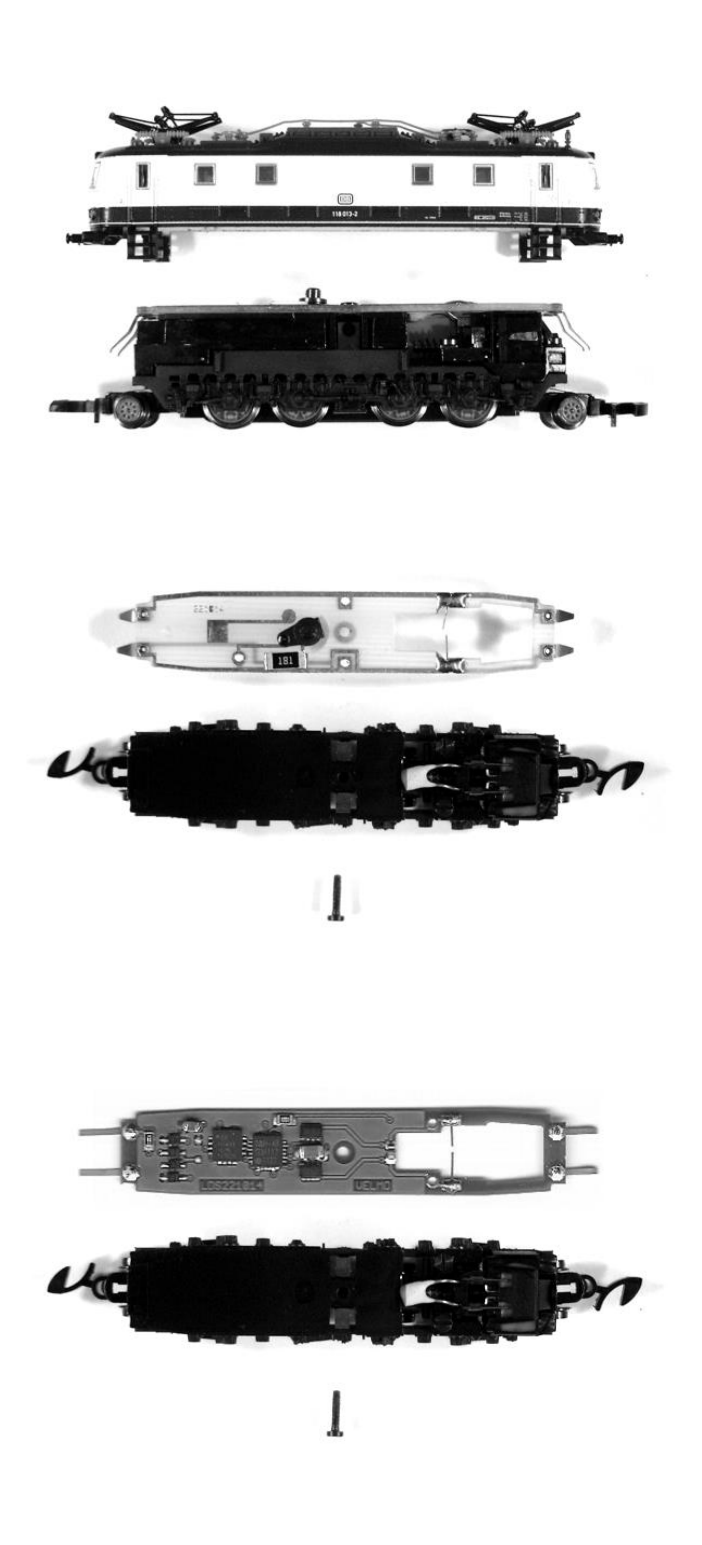

4. Lokdecoder einsetzen, der Decoderausschnitt rastet dabei um das Motorgehäuse ein.

> Der Entstörkondensator der Lok muss im Ausschnitt des Lokdecoders sitzen.

5. Wichtig ist die Lage der Motoranschlussdrähte.

> Sie müssen die Anschlüsse des Entstörkondensators zum Motor berühren und dürfen dabei keinen Kurzschluss bilden.

6. Die mitgelieferte Schraube durch das Loch im Lokdecoder in das Gewinde im Lokrahmen schrauben.

7. Im Gehäusedeckel die Kontakte für die Oberleitung entfernen.

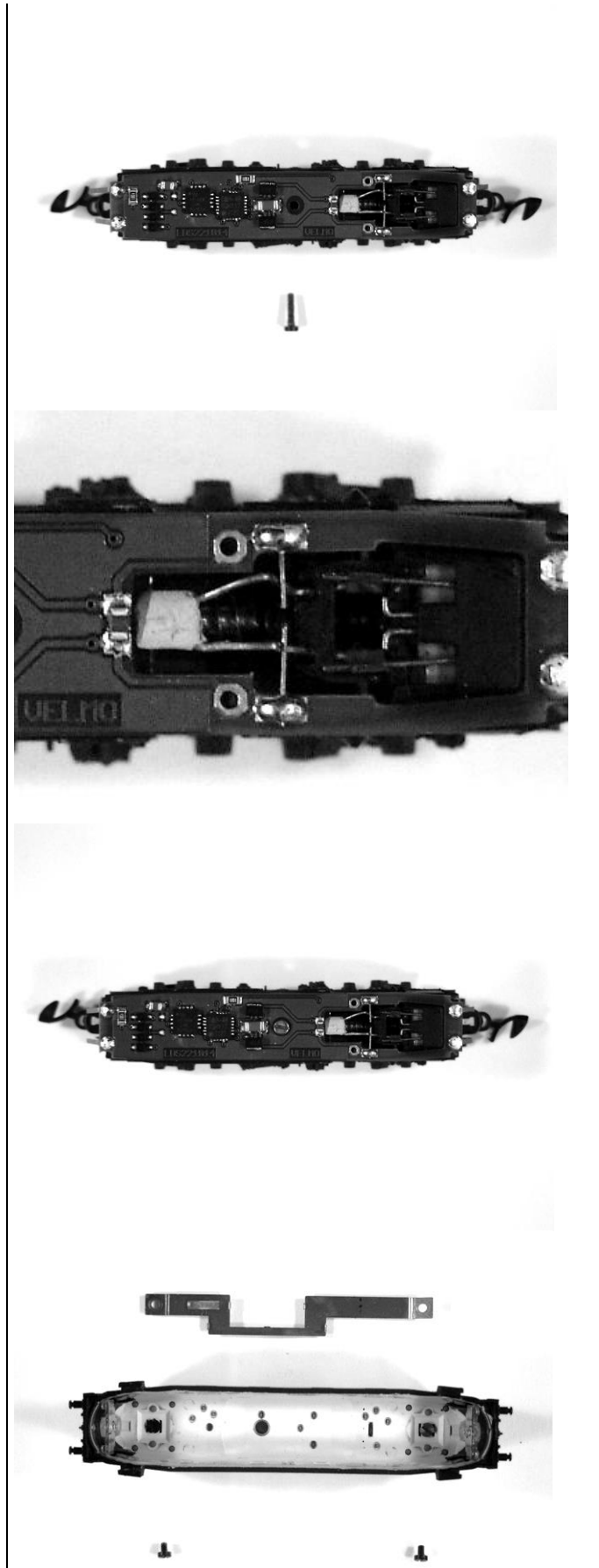

8. Vor dem Schliessen des Lokgehäuses sicherstellen, dass die Motoranschlüsse keine Teile des Lokrahmens berühren oder kurzgeschlossen sind.

> Evtl. am Gehäusedeckel nach Innen ragende Kunststoffspitzen kürzen.

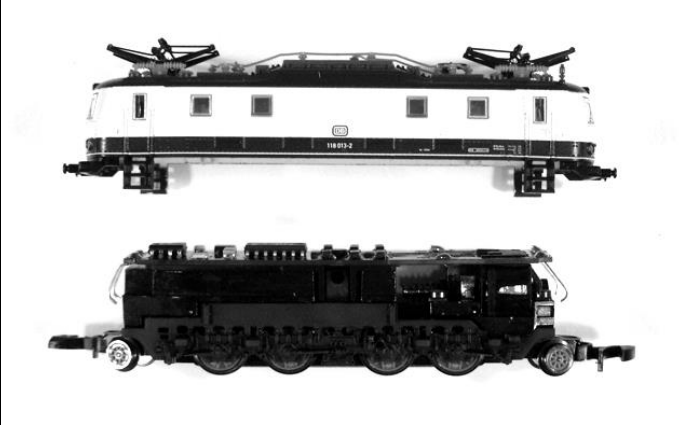

Wichtig: Sichtprüfung vor dem Schließen der Lok.

### **Inbetriebnahme und Betrieb**

Leider sind nicht alle Digitalzentralen für die Belange der Spur Z vorbereitet. Deshalb ist es notwendig die Digitalspannung der Zentrale auf ein für Z verträgliches Maß zu reduzieren. Das geschieht z.B. über Diodenstrecken, die zwischen den Ausgängen der Zentrale (und Booster) und den Anschlussgleisen (auch dem Programmiergleis) geschaltet werden müssen. Weitere Informationen zu diesem Thema finden Sie auf der Homepage www.velmo.de unter "Digitalspannung".

Erst jetzt darf die Inbetriebnahme und Programmierung der digitalisierten Lok auf dem Programmiergleis erfolgen.

Der erste Test sollte zuerst im Programmiermodus erfolgen (zum Beispiel durch Auslesen der Adresse). Erfolgt keine ordnungsgemäße Rückmeldung der Zentrale ("Error", "Lesefehler" oder ähnliches), überprüfen Sie bitte erneut die Anschlüsse, insbesondere ob der Motor wirklich Kontakt zu den beiden Motoranschlussbeinchen des Decoders hat.

Nehmen Sie die Lok mit diesen Einstellwerten in Betrieb. Nach der ersten Kontrolle können Sie die Parameter der Lok Ihren Bedürfnissen anpassen.

### *Tipp:*

Wenn im Decoder eine andere Anzahl Fahrstufen programmiert ist als im Fahrgerät, kann es zu Fehlfunktionen kommen. Die Anzahl der Fahrstufen Ihrer Zentrale muss mit denen im Decoder übereinstimmen. Gleiches gilt für die Unterscheidung zwischen langen und kurzen Adressen. Auch diese müssen im Decoder und in der Zentrale übereinstimmen.

# **Die wichtigsten Einstellungen**

Die Eigenschaften des Lokdecoders können beliebig oft geändert werden. Hierzu bietet der Lokdecoder eine Vielzahl von Speicherstellen an, deren Inhalt bestehen bleibt, selbst wenn die Betriebsspannung abgeschaltet wird. Diese Speicherstellen werden Parameter (par), Kennwerte oder auch "Configuration Variable" oder kurz CV genannt.

Zum Programmieren dieser Parameter ist nach dem Einbau kein Öffnen der Lok notwendig. Zur Programmierung des Lokdecoders sind eine Digitalzentrale und ein Programmiergleis erforderlich.

Welche Betriebsform (SelecTRIX® 1 / 2 oder DCC) Sie verwenden und wie die Programmierung durchgeführt wird, hängt von Ihrer Digitalzentrale ab. Weitere Informationen entnehmen Sie bitte der Bedienungsanleitung Ihrer Digitalzentrale.

Der Lokdecoder ist bereits ab Werk speziell für Ihr Lokmodell vorkonfiguriert, sodass im Normalfall lediglich die folgenden Parameter benötigt werden:

Lokadresse, Höchstgeschwindigkeit, Anfahr- und Bremsverzögerung.

Eine Auflistung und Beschreibung sämtlicher Parameter des Decoders finden Sie in der Konfigurationsanleitung, die Sie unter [www.velmo.de](http://www.velmo.de/) unter der Rubrik Anleitungen herunterladen können.

# **Betriebsform SelecTRIX® 1 (SX1)**

Die wichtigsten Einstellungen finden Sie im Standardparametersatz. Dieser ermöglicht die Einstellung der Lokadresse, der Höchstgeschwindigkeit, sowie der Anfahr- und Bremsverzögerung. Die Parameter Motorimpulsbreite und Signal- Halteabschnitte sollten Sie zunächst nicht verändern.

#### **Lokadresse**

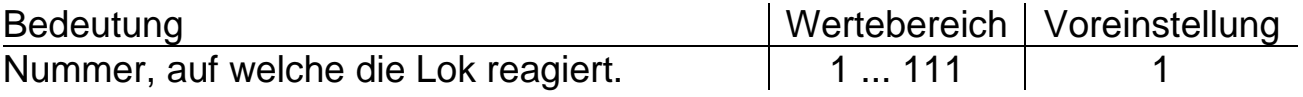

### **Höchstgeschwindigkeit**

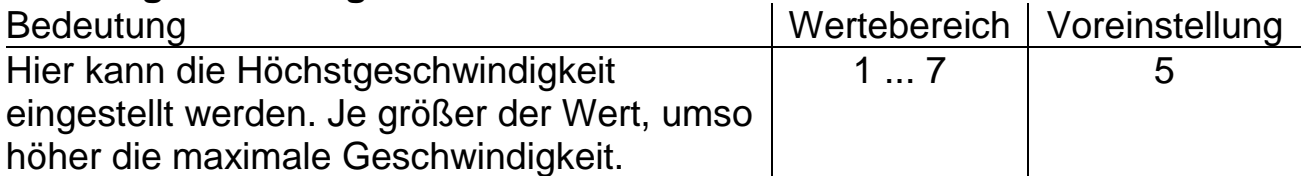

*Tipp:* Damit eine Rangierlok nicht genauso schnell fährt wie ein ICE, kann hier jeder Lok ihre Höchstgeschwindigkeit eingegeben werden.

### **Anfahr- / Bremsverzögerung**

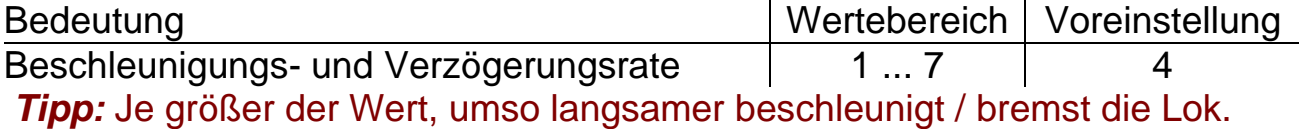

# **Betriebsform SelecTRIX® 2 (SX2)**

# **Adresse (par001 und par002)**

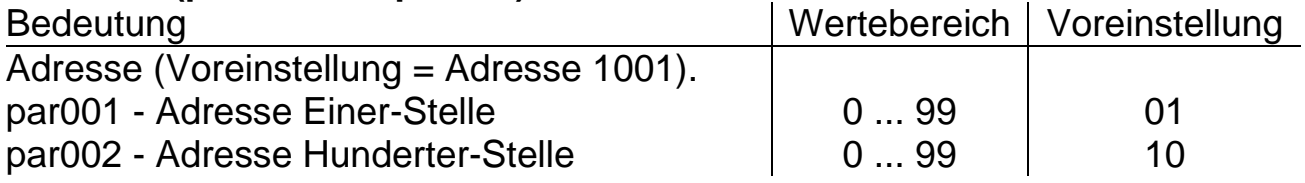

# **Anfahr- / Bremsverzögerung (par011 und par012)**

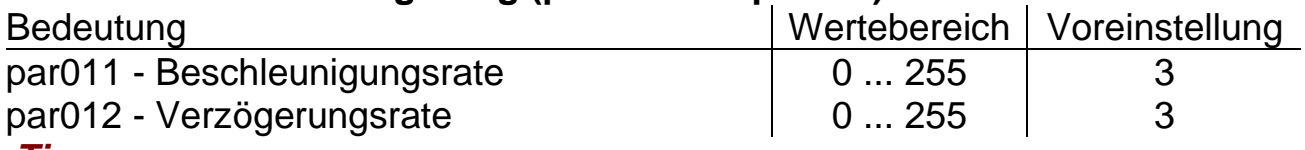

#### *Tipp:*

Je größer der Wert, umso langsamer beschleunigt oder bremst der Zug. Der Beschleunigungsweg oder der Bremsweg wird länger. Der Wert entspricht der Zeit in Sekunden vom Stillstand bis zur Höchstgeschwindigkeit und umgekehrt.

# **Höchstgeschwindigkeit (par013)**

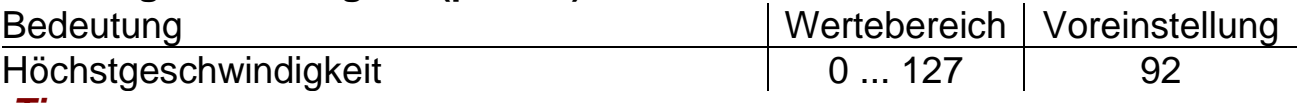

#### *Tipp:*

Damit eine Rangierlok nicht genauso schnell fährt wie ein ICE, kann hier jeder Lok ihre Höchstgeschwindigkeit eingegeben werden.

# **Betriebsform DCC**

#### **CV1 - Lokadresse**

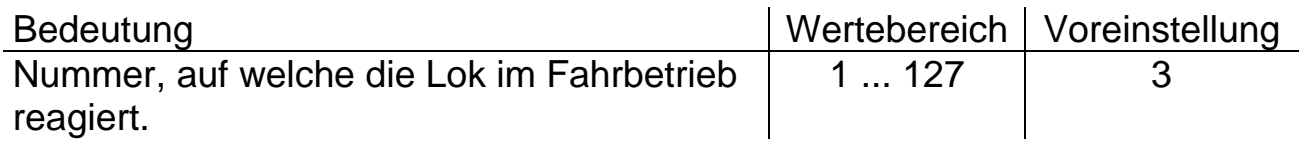

### **CV3, CV4 - Anfahr- / Bremsverzögerung**

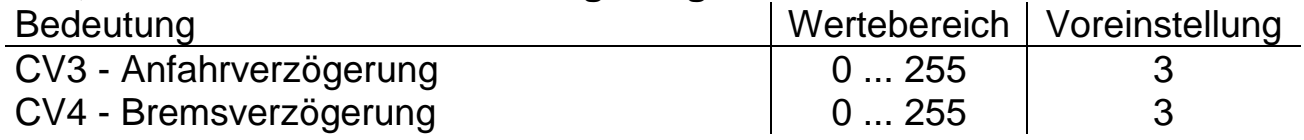

### *Tipp:*

Je größer der Wert, umso langsamer beschleunigt oder bremst der Zug. Der Beschleunigungsweg oder der Bremsweg wird länger. Der Wert entspricht der Zeit in Sekunden vom Stillstand bis zur Höchstgeschwindigkeit und umgekehrt.

#### **CV5 - Höchstgeschwindigkeit**

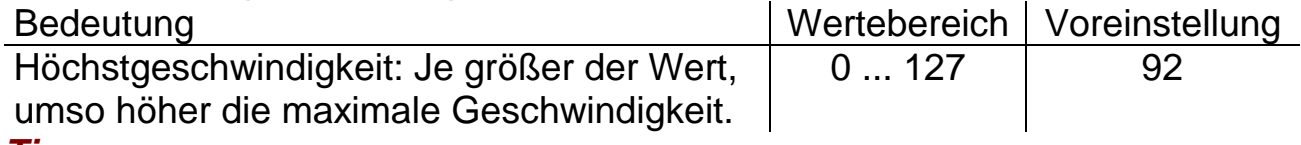

\_\_\_\_\_\_\_\_\_\_\_\_\_\_\_\_\_\_\_\_\_\_\_\_\_\_\_\_\_\_\_\_\_\_\_\_\_\_\_\_\_\_\_\_\_\_\_\_\_\_\_\_\_\_\_\_\_\_\_\_

#### *Tipp:*

Damit eine Rangierlok nicht genauso schnell fährt wie ein ICE, kann hier jeder Lok ihre Höchstgeschwindigkeit eingegeben werden.

Dieses Produkt darf am Ende seiner Nutzungsdauer nicht über den normalen Hausmüll entsorgt werden. Bitte benutzen Sie die Entsorgungsstelle Ihrer Gemeinde. WEEE-Reg.-Nr. DE 85358895

Hinsichtlich der von uns erstmals mit Ware befüllten und an private Endverbraucher abgegebenen Verkaufsverpackungen hat sich unser Unternehmen zur Sicherstellung der Erfüllung unserer gesetzlichen Pflichten nach § 6 VerpackV dem bundesweit tätigen Rücknahmesystem der Landbell AG, Mainz, angeschlossen (Kundennummer: 4138167).

SelecTRIX® und Märklin® sind eingetragene Warenzeichen der Gebr. Märklin & Cie. GmbH, Stuttgarter Str. 55-57, 73033 Göppingen

Super-Soft-Drive (SSD)® ist ein eingetragenes Warenzeichen der Doehler & Haass GmbH, Eichelhäherstrasse 54, 81249 München

© Claudius Veit, VELMO, Bürgermeister-Lang-Str. 5, 64319 Pfungstadt

Änderungen und Irrtum vorbehalten.

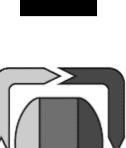

 $\epsilon$